# **Using the Webcast Console to Submit Questions**

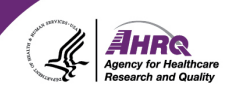

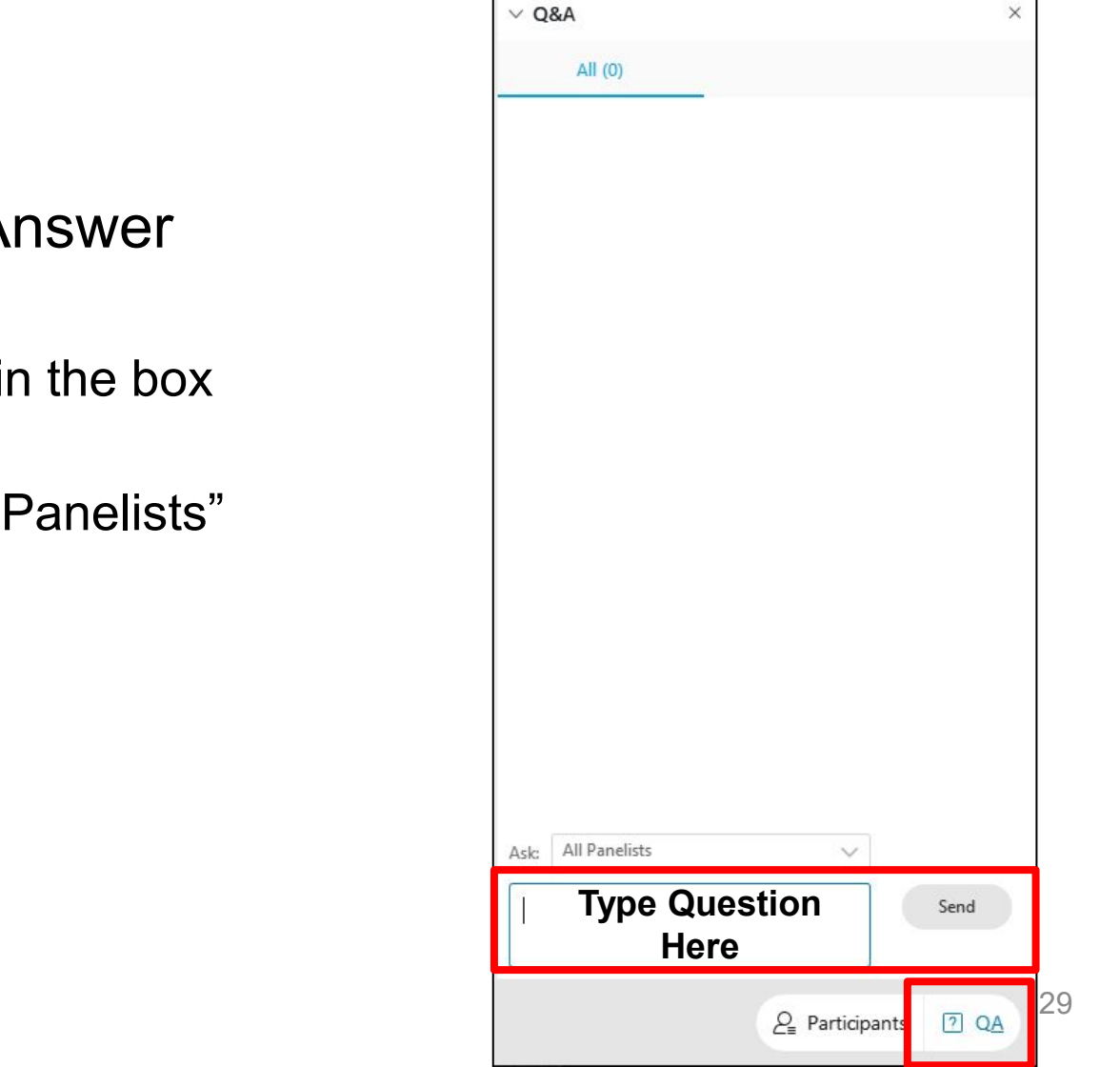

- Question and A
	- ► Select Q&A
	- $\blacktriangleright$  Type question in that opens
	- $\blacktriangleright$  Make sure "All is selected

### **CAHPS Updates**

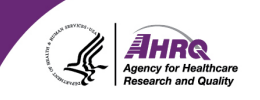

#### Sign up for email updates

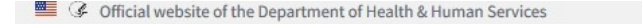

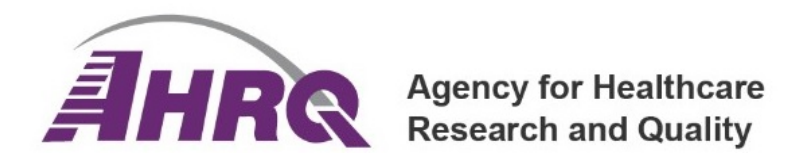

Careers | Contact Us | Español | FAQs  $\boxdot$  Email Updates

Search AHRQ

 $\alpha$ 

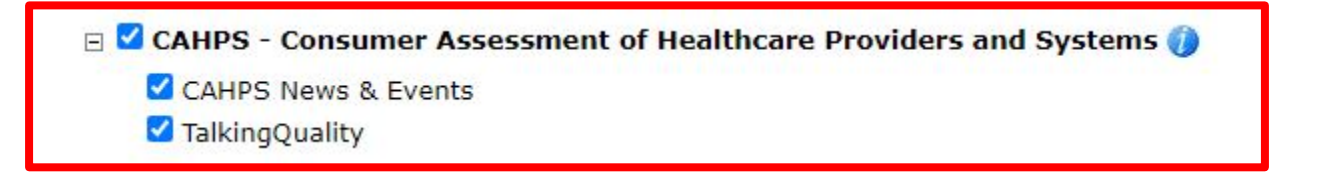

# **Questions or Comments?**

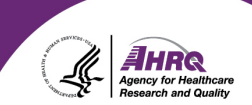

- <u>※</u> E-mail: [cahps1@westat.com](mailto:cahps1@westat.com)
- **R Phone: 1-800-492-9261**
- Website: [www.ahrq.gov/cahps](http://www.ahrq.gov/cahps)

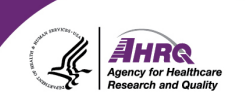

# **Thank you!**

### **Please complete the webcast evaluation**